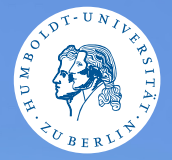

#### <span id="page-0-0"></span>HUMBOLDT-UNIVERSITÄT ZU BERLIN

# **UNIX-Crashkurs**

**Organisatorisches**

Aaron und Markus · Tag 1 - I

Photo cbea [Erik Kiel](https://www.flickr.com/photos/thebiger/43918396704/)

#### **Contents**

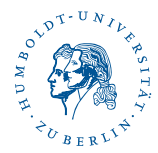

#### **6** [Motivation](#page-2-0)

- **2** [Organisatorisches](#page-3-0)
- <sup>3</sup> [Was ist eigentlich Unix/Linux?](#page-8-0)
- **A** [Rechnerbetriebsgruppe](#page-10-0)
- <sup>5</sup> [Ablauf der Vorlesungen](#page-11-0)

#### <span id="page-2-0"></span>Anwendungsbeispiele für Nutzung des Terminals

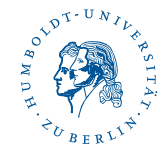

## ▶ (Lange, Rechenintensive, Server)-Prozesse ohne GUI verwalten

- ▶ Häufige manuelle Aufgaben automatisieren
	- ▶ zB. C-Projekt (2./4. Semester)
	- ▶ Das Erstellen der Materialien dieses Kurses
- ▶ Schnell einfache Daten (Logfiles) analysieren

## <span id="page-3-0"></span>Zeitplan

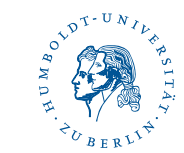

#### Ablauf für heute:

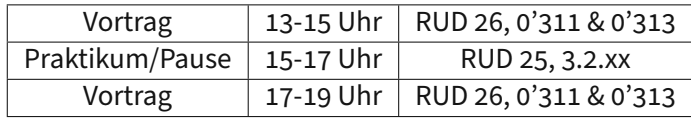

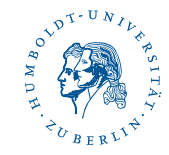

## ▶ Verständnis der Grundlagen zur Nutzung der Universitätsserver

- ▶ Fernzugriff
- ▶ Bedienung von Systemen ohne "Graphical User Interface"
- ▶ Spaß am Nutzen von Linux
	- ▶ Grundlagen des Terminals
	- ▶ Ausblicke warum sich das beschäftigen lohnt

#### Ziele dieses Kurses

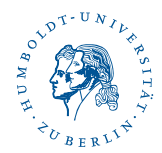

#### $\blacktriangleright$  Interaktiv

- $\triangleright$  Wenn ihr was wissen wollt: Fragen
- ▶ Wenn ihr euch nicht sicher seid: Fragen
- ▶ Wenn es zu schnell/langsam/leise ist: Sagen

#### ▶ Stressfrei

- $\triangleright$  Wir haben genug Zeit
- $\blacktriangleright$  Alles ist freiwillig
- $\blacktriangleright$  Helft euch gegenseitig

#### Online-Materialien

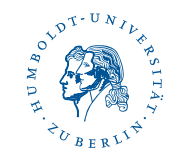

# $\blacktriangleright$  Webseite [\(https://hu.berlin/unix\)](https://hu.berlin/unix)

- ▶ Vorlesungsfolien
- ▶ Vorlesungsskript
- ▶ Spickzettel
- ▶ SSH-Anleitungen
- ▶ Praktikumsaufgaben und Lösungen (später)
- ▶ ESE-Moodle [\(https://hu.berlin/MoodleErstiInfo\)](https://hu.berlin/MoodleErstiInfo)
	- $\blacktriangleright$  Alles von oben
	- ▶ Aufgenommene VL-Videos von 2020/2021

#### Glossar

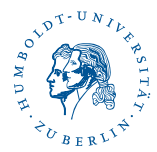

#### $\blacktriangleright$  Terminal

- ▶ Schnittstelle zum Computer, Eingabegerät
- ▶ Zeigt die Shell an
- ▶ Shell/Kommandozeile
	- ▶ Die Software die Kommandos entgegennimmt und interpretiert
	- $\blacktriangleright$  Gibt verschiedene: bash, zsh, fish, osh, sh, ...
- ▶ Betriebssystem
	- ▶ Verwaltet Systemressourcen und bietet einheitliche Schnittstelle für Programme

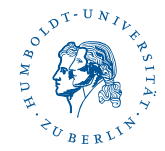

- <span id="page-8-0"></span>▶ Unix ist ein in den 70-er Jahren entwickeltes Betriebsystem
- ▶ In den 80-er Jahrem erfolgte Aufspaltung u.a in Open und Closed Source

#### Heutige Situation

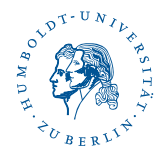

- ▶ macOS, BSD-Systeme
- $\blacktriangleright$  Linux
	- ▶ Ein Kernel kombiniert mit Software-Paketen heißt Distribution
	- $\blacktriangleright$  Ubuntu, Arch Linux, Debian, ...
	- ▶ Breite Anwendung in der Wissenschaft, auf Servern, ...

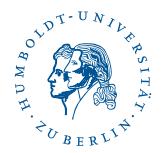

- <span id="page-10-0"></span>▶ Rechner für Informatikstudierende
- ▶ Poolräume: Linux, Windows und macOS
- ▶ Server: Grünaus (Linux)
- $\blacktriangleright$  Es gibt dafür optionale Accounts
	- ▶ Beantragung unter:<https://hu.berlin/rbg>
- ▶ Andere Fakultäten haben eigene Rechner und Verwaltung

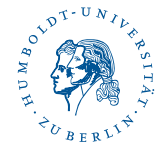

- <span id="page-11-0"></span>▶ Wir sprechen über Prinzipien, Befehle und Techniken
- $\blacktriangleright$  Demonstration direkt im Terminal
- ▶ Mitmachen & Ausprobieren erwünscht!
	- ▶ SSH-Zugangsanleitung:<https://hu.berlin/unix>
- ▶ Stellt Fragen, äußert Ideen